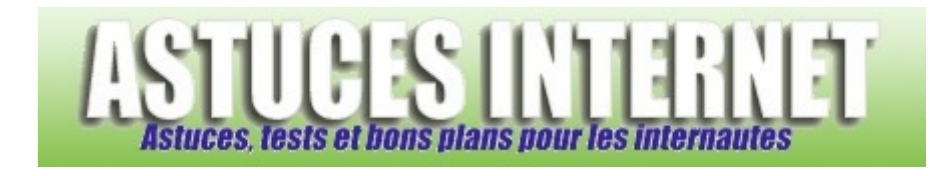

## Comment désactiver le service d'affichage des messages ?

*Demandé et répondu par Sebastien le 28-11-2005* 

Le service d'affichage des messages est une sorte de messagerie interne de Windows. Le problème est que cette messagerie est aujourd'hui exploitée par les spammeurs pour afficher des annonces publicitaires directement sur votre écran (voir photo ci-dessous)

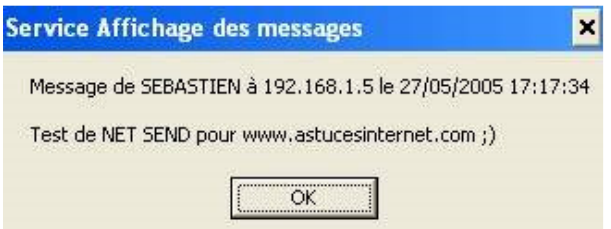

(Il s'agit bien sûr d'un test réalisé en local pour les besoins du site. Nous n'envoyons pas ce genre de publicité.)

Pour désactiver ce service, rendez-vous dans le **panneau de configuration**, puis dans **Outils d'administrations**. Sélectionnez **Services** et cherchez après une ligne intitulée **Affichage des messages**. Double-cliquez sur cette ligne pour l'ouvrir.

Mettez Type de démarrage sur Désactivé Cliquez sur Arrêter Cliquez sur Appliquer pour valider.